# Produkthandbuch *4590 ConfigMate USB-Kommunikationsschnittstelle*

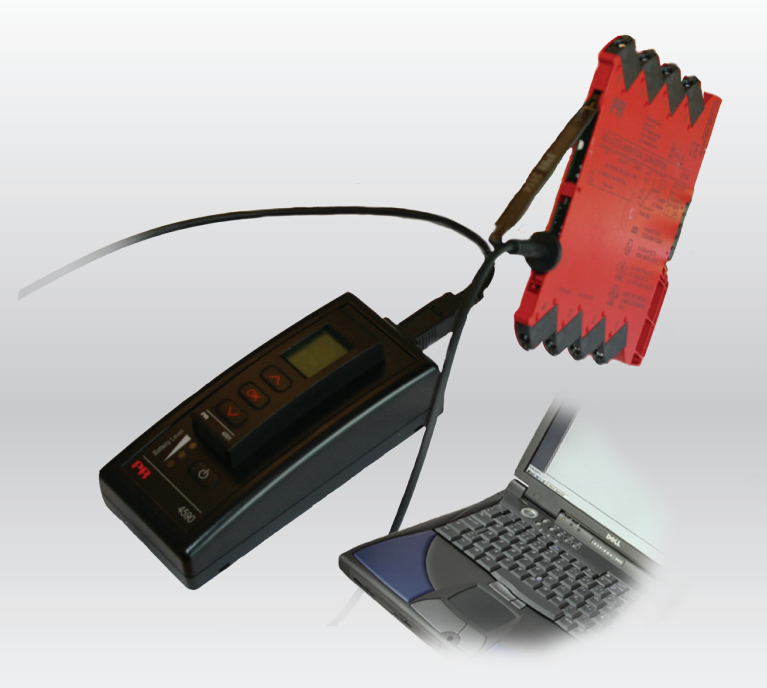

 $C \in$ 

TEMPERATUR | EX- SCHNITTSTELLEN | KOMMUNIKATIONSSCHNITTSTELLEN | MULTIFUNKTIONAL | TRENNER | ANZEIGEN

Nr. 4590V101-DE Ab Seriennr. 110404001

![](_page_0_Picture_7.jpeg)

# Die 6 Grundpfeiler unseres Unternehmens *decken jede Kundenanforderung ab*

## Bereits als Einzelprodukt herausragend; in der Kombination unübertroffen

Dank unserer innovativen, patentierten Technologien können wir die Signalverarbeitung intelligenter und einfacher gestalten. Unser Portfolio setzt sich aus sechs Produktbereichen zusammen, in denen wir eine Vielzahl an analogen und digitalen Produkten bereitstellen, die in mehr als tausend Applikationen in der Industrie- und Fabrikautomation zum Einsatz kommen können. All unsere Produkte entsprechen den höchsten Industriestandards oder übertreffen diese sogar und gewährleisten einen zuverlässigen Betrieb. Selbst in den anspruchsvollsten Betriebsumgebungen. Die Gewährleistungszeit von 5 Jahren bietet unseren Kunden darüber hinaus absolute Sorgenfreiheit.

![](_page_1_Picture_3.jpeg)

Unser Produktangebot im Bereich Temperaturmessumformer und -sensoren bietet ein Höchstmaß an Signalintegrität zwischen Messpunkt und Prozessleitsystem. Sie können Industrieprozess-Temperatursignale in analoge, Bus- oder digitale Kommunikation umwandeln, und zwar mithilfe einer höchst zuverlässigen Punkt-zu-Punkt-Lösung und schneller Ansprechzeit, automatischer Selbstkalibrierung, Fühlerfehlererkennung, geringen Abweichungen und einer unübertroffenen EMV-Störfestigkeit in beliebigen Umgebungen.

Wir liefern die sichersten Signale, indem wir unsere Produkte nach den höchsten Sicherheitsstandards prüfen. Aufgrund unseres Innovationsengagements konnten wir Pionierleistungen bei der Entwicklung von Ex-Schnittstellen mit SIL 2 (Safety Integrity Level) mit vollständiger Prüfung erzielen, die sowohl effizient als auch kostengünstig sind. Unser umfassendes Sortiment an eigensicheren, analogen und digitalen Trennstrecken stellt multifunktionale Ein- und Ausgänge zur Verfügung. Auf diese Weise können Produkte von PR als einfach zu

![](_page_1_Picture_5.jpeg)

![](_page_1_Picture_6.jpeg)

implementierender Standard vor Ort eingesetzt werden. Unsere Backplanes tragen zu einer weiteren Vereinfachung bei großen Installationen bei und ermöglichen eine nahtlose Integration in Standard-DCS-Systeme. Wir liefern preiswerte, benutzerfreundliche, zukunftssichere Kommunikationsschnittstellen, mit denen Sie auf Ihre bereits vorhandenen PR-Produkte zugreifen können. Die abnehmbare lokale Benutzerschnittstelle 4501 übernimmt die Gerätekonfiguration, Fehlererkennung und Signalsimulation sowie die lokale Überwachung von Prozesswerten. Die Fernbenutzerschnittstelle der nächsten Generation, 4511, bietet die gleiche Funktionalität und darüber hinaus

Ausgangssignale. Mit dem Produkt 4511 können Sie über ein PR-Gateway eine drahtlose Kommunikation über einen WLAN-Router oder die direkte Verbindung mit Geräten über die Applikation Portable Plant Supervisor (PPS) ermöglichen. Die PPS-App ist für iOS, Android und Windows verfügbar.

die digitale Anbindung via Modbus/RTU sowie aus Redundanzgründen weiterhin verfügbare analoge

Unser einzigartiges Produktangebot an Einzelgeräten, die in verschiedenen Applikationen eingesetzt werden können, lässt sich problemlos als Standard vor Ort bereitstellen. Die Verwendung einer Produktvariante, die für verschiedene Anwendungsbereiche eingesetzt werden kann, reduziert nicht nur die Installationszeit und den Schulungsbedarf, sondern stellt auch eine große Vereinfachung hinsichtlich des Ersatzteilmanagements in Ihrem Unternehmen dar. Unsere Geräte wurden für eine dauerhafte Signalgenauigkeit, einen niedrigen Energieverbrauch, EMV-Störfestigkeit und eine einfache Programmierung entworfen.

![](_page_1_Picture_10.jpeg)

Multifunction

Unsere kompakten, schnellen und hochwertigen 6-mm-Signaltrenner mit Mikroprozessortechnologie liefern eine herausragende Leistung und zeichnen sich durch EMV-Störfestigkeit aus – für dedizierte Applikationen bei äußerst niedrigen Gesamtkosten. Es ist eine vertikale und horizontale Anordnung der Trenner möglich; die Einheiten können direkt und ohne Luftspalt eingebaut werden.

![](_page_1_Picture_12.jpeg)

Charakteristisch für die Anzeigen von PR electronics ist die Flexibilität und Robustheit. Weiterhin erfüllen die Displays nahezu alle Anforderungen zum Anzeigen von Prozesssignalen. Die Displays besitzen universelle Eingänge und eine universelle Spannungsversorgung. Sie ermöglichen eine branchenunabhängige Echtzeit-Messung Ihrer Prozessdaten und sind so entwickelt, dass sie selbst in besonders anspruchsvollen Umgebungen benutzerfreundlich und zuverlässig die notwendigen Informationen liefern.

# USB-Kommunikationsschnittstelle ConfigMate 4590

# Inhaltsverzeichnis

![](_page_2_Picture_69.jpeg)

## Warnung

<span id="page-3-0"></span>![](_page_3_Picture_1.jpeg)

Dieses Gerät ist für den Anschluss an gefährliche elektrische Spannungen konzipiert. Die Nichtbeachtung dieser Warnhinweise kann zu schweren Körperverletzungen oder mechanischen Schäden führen. Um eine Gefährdung durch Stromstöße oder Brand zu vermeiden, müssen die Sicherheitsregeln der Installationsanleitung eingehalten und die Anweisungen und Warnhinweise befolgt werden. Die Spezifikationswerte dürfen nicht überschritten werden. Das Gerät darf nur gemäß folgender Beschreibung benutzt werden.

Diese Installationsanleitung ist sorgfältig durchzulesen, bevor das Gerät in Gebrauch genommen wird. Nur qualifizierte Personen (Techniker) dürfen dieses Gerät bedienen. Wenn das Gerät nicht wie in dieser Installationsanleitung beschrieben benutzt wird, kann es zu einer Beeinträchtigung der Schutzeinrichtungen des Gerätes kommen.

Reparaturen des Gerätes dürfen nur von PR electronics A/S vorgenommen werden.

## Warnung – Explosionsgefahr

![](_page_3_Picture_6.jpeg)

So vermeiden Sie Explosions- und Verletzungsgefahr:

- Dieses Gerät nicht in einer entzündlichen oder explosionsgefährdeten Atmosphäre verwenden.
- Ein Batteriewechsel darf nur in sicheren Bereichen durchgeführt werden.
- Ausschließlich 3 AAA-Zellen mit 1,5 V verwenden und diese wie beschrieben ordnungsgemäß in das Batteriefach einlegen.

![](_page_3_Picture_11.jpeg)

## Warnung – Stromschlagrisiko

So vermeiden Sie Stromschläge und Verletzungen:

- Das Kabel des ConfigMate 4590 nicht trennen, während es mit einem Gerät des SYSTEM 3000 verbunden ist.
- 4501 nicht entfernen, während das Kabel mit einem Gerät des SYSTEM 3000 verbunden ist.
- Keinen Batteriewechsel durchführen, während das Kabel mit einem Gerät des SYSTEM 3000 verbunden ist.

## Zeichenerklärungen

![](_page_3_Picture_18.jpeg)

Dreieck mit Ausrufezeichen: Warnung / Aufforderung Potentiell lebensgefährliche Situationen

Das CE-Kennzeichen ist das sichtbare Zeichen dafür, dass das Gerät die Vorschriften erfüllt.

Das Symbol für doppelte Isolierung zeigt an, dass das Gerät durch doppelte oder verstärkte Isolierung geschützt ist.

## Sicherheitsregeln

### <span id="page-4-0"></span>Definitionen

Die folgenden Bereiche wurden als gefährliche Spannung definiert: 75...1500 Volt DC und 50...1000 Volt AC. Techniker sind entsprechend qualifizierte Personen, die in der Montage, Bedienung und auch der technisch korrekten Fehlerbehebung gemäß geltender Sicherheitsvorschriften ausgebildet oder geschult sind. Die Benutzer sind mit dem Inhalt dieses Produkthandbuchs vertraut und bedienen die Tasten oder Potentiometer während des normalen Betriebs oder stellen diese ein.

#### Empfang und Auspacken

Packen Sie das Gerät aus, ohne es zu beschädigen. Kontrollieren Sie beim Empfang, ob der Gerätetyp Ihrer Bestellung entspricht.

#### Umgebungsbedingungen

Direkte Sonneneinstrahlung, starke Staubentwicklung oder Hitze, mechanische Erschütterungen und Stöße sind zu vermeiden; das Gerät darf keinesfalls Regen oder starker Feuchtigkeit ausgesetzt werden.

#### Normalbetrieb

Das Gerät darf nur von qualifizierten Technikern angeschlossen werden, die mit den technischen Ausdrücken, Warnungen und Anweisungen in dieser Installationsanleitung vertraut sind und diese befolgen.

Sollten Zweifel bezüglich der richtigen Handhabung des Gerätes bestehen, bitte mit dem Händler vor Ort Kontakt aufnehmen oder alternativ mit

#### PR electronics GmbH www.prelectronics.de

#### Batteriewechsel

Die Batterien durch 3 AAA-Zellen mit 1,5 V (nicht im Lieferumfang enthalten) ersetzen.

### Reinigung

Das Gerät darf nur in spannungslosem Zustand mit einem Lappen gereinigt werden, der mit destilliertem Wasser leicht angefeuchtet ist.

#### Haftung

In dem Umfang, in welchem die Anweisungen dieses Handbuches nicht genau eingehalten werden, kann der Kunde PR electronics gegenüber keine Ansprüche geltend machen, welche ansonsten entsprechend den eingegangenen Verkaufsvereinbarungen existieren können.

#### Elektrische Daten

![](_page_4_Picture_376.jpeg)

## Verwendung

<span id="page-5-0"></span>Der ConfigMate 4590 ist eine USB-Kommunikationsschnittstelle, die zusammen mit der abnehmbaren Programmierfront 4501 oder der digitalen Kommunikationseinheit 4511 entweder unabhängig im Adapter-Modus oder mit einem PC im Docking-Modus zum Einsatz kommt, um die Konfigurationen programmierbarer Geräte von PR electronics vorzunehmen oder zu dokumentieren sowie Backups/Sicherheitskopien von ihnen zu erstellen.

## Docking-Modus

• Der 4590 kann als Docking-Station für 4501/4511 verwendet werden, was die Anbindung von 4501/4511 an einem PC über eine USB-Schnittstelle ermöglicht. Die Konfigurationsparameter können zu Wiederherstellungs-/Sicherungszwecken sowie zu Dokumentationszwecken anhand der PReset-Software von einem 4501/4511 auf ausgewählten Geräten der 3000er-, 4000er- und 9000er-Serie hoch- und heruntergeladen werden.

### Hinweis:

- Für den Anschluss an einen PC muss das USB-B-zu-A-Kabel verwendet werden.
- Im Docking-Stationmodus wird der 4590 über die USB-Stromversorgung des PC betrieben; Batterien werden nicht benötigt.
- Das 4501/4511-Display zeigt die USB-Verbindung/-Kommunikation während des Hoch- oder Herunterladens von Konfigurationen vom/zum 4501 mit einem sehr kurzen Aufleuchten an.
- Die gewählten Konfigurationen der 3000er-, 4000er-und 9000er-Geräte können nur über die PReset-Software eingesehen werden. Weitere Informationen zur Installation von PReset entnehmen Sie bitte der Schritt-für-Schritt-Anleitung auf Seite 9.
- Nach dem Anschluss des 4590 an einen PC, Installation und Belegung des COM-Port überprüfen. Dazu den "Geräte-Manager" öffnen und den "4590 ConfigMate" aufrufen. Mit der rechten Maustaste auf das Gerät klicken und "Eigenschaften" auswählen; anschließend den Reiter "Hardware" anklicken. Im Beispiel unten wurde dem 4590 ConfigMate COM3 zugewiesen. Das kann allerdings je nach Installation variieren. Notieren Sie sich die COM-Portbelegung, da Sie diese Information später in der PReset-Software benötigen.

![](_page_5_Picture_94.jpeg)

<span id="page-6-0"></span>![](_page_6_Picture_1.jpeg)

## Anschluss des ConfigMate 4590 an ein PR 4000er-/9000er-Gerät

![](_page_6_Figure_3.jpeg)

### Hinweis:

Die Programmierfront 4501 / Kommunikationseinheit 4511 zeigt standardmäßig beim Anschluss an ein Gerät den gewünschten Prozesswert an. Das kann direkt oder über den ConfigMate 4590 erfolgen.

- Zum Hochladen einer Konfiguration von einem 3000er-/4000er-/9000er-Gerät auf den 4501/4511, manuell das Speichermenü des 4501/4511 aufrufen und die Daten vom Zielgerät auf dem 4501/4511 SPEICHERN.
- Zum Herunterladen einer Konfiguration vom 4501/4511 auf ein 3000er-/4000er-/9000er-Gerät, manuell das Speichermenü des 4501/4511 aufrufen und die Daten vom 4501/4511 auf das Zielgerät LADEN.

Weitere Informationen entnehmen Sie bitte der jeweiligen Bedienungsanleitung für das Zielgerät.

## Adapter-Modus

- <span id="page-7-0"></span>• Beim 4590 handelt es sich um ein Handgerät, das als Adapter zwischen der abnehmbaren Programmierfront 4501 oder der digitalen Kommunikationseinheit 4511 sowie ausgewählten Geräten der 3000er-Serie fungiert. Das ermöglicht die Konfiguration und die Überwachung der Prozessparameter der verbundenen Geräte.
- Bitte beachten Sie, dass für den Anschluss an ein Produkt der 3000er-Serie der PR-USB-B mit einem 2,5-mm-Klinkenstecker verbunden werden muss.
- Der 4590 wird durch Drücken der Einschalttaste eingeschaltet und zeigt dann den Status des angeschlossenen 3000er-Geräts auf 4501/4511 an.
- Wenn das 3000er-Gerät läuft, wird die Prozessvariable auf dem 4501/4511-Display angezeigt oder kann manuell auf den Programm-Modus eingestellt werden.
- Wenn das 3000er-Gerät nicht läuft, befindet sich das 4501/4511-Display ausschließlich im Programm-Modus.
- Der Batteriestand wird über die LEDs angezeigt. Dies kann durch Betätigung der "Power/Wake-up"-Taste erfolgen. Wenn die LEDs während der Betätigung der "Power/Wake-up"-Taste ausgeschaltet sind oder nur eine LED eingeschaltet ist, ist es an der Zeit für einen Batteriewechsel. Der 4590 erkennt automatisch, ob er gerade benutzt wird und wenn das nicht der Fall ist, fährt er selbst herunter, um Batterieladung zu sparen.
- Die Standzeit der Batterie beträgt in Abhängigkeit von der Art der Batterie im Adapter-Modus ca. 1 Jahr (bei täglichem Gebrauch).

## Anschluss des ConfigMate 4590 an ein PR-3000-Gerät

![](_page_7_Picture_9.jpeg)

## USB- und PReset-Installation (nur Docking-Modus)

Die USB-Kommunikation wird von Windows 7, 8 und 10 unterstützt. PR-Geräte, die entweder programmiert werden oder ihre Konfigurationen über den ConfigMate 4590 speichern und sichern/wiederherstellen können, sind im Konfigurationsprogramm von PReset Version 6.0 oder höher erhältlich.

#### Technische Merkmale

Das PC-Programm PReset Version 6.0 oder höher unterstützt ConfigMate 4590. Um die Stromversorgung des Laptops nicht übermäßig in Anspruch zu nehmen, kann der USB-Stecker des 4590 auch über einen extern gespeisten Anschluss betrieben werden. Der Kommunikationsanschluss des PR-Gerätes ist galvanisch von der USB-Verbindung des PC getrennt.

### Systemanforderungen

Zur Installation von USB-Treibern wird eine Internetverbindung benötigt. Installationsrechte

Windows 7, 8 oder 10 mit den folgenden Empfehlungen:

![](_page_7_Picture_212.jpeg)

## Installation von PReset

<span id="page-8-0"></span>Vor der Installation von PReset müssen zunächst alle älteren Versionen deinstalliert werden. Während des Deinstallationsprozesses gibt es eine Option zur Speicherung der bestehenden Konfigurationsdateien. Wenn diese Option nicht wahrgenommen wird, werden diese Dateien während des Deinstallationsvorgangs gelöscht.

PReset wird auf der Festplatte installiert und das Verzeichnis wird mit allen notwendigen Informationen zum Programm aktualisiert. Eine PReset-Verknüpfung wird automatisch auf dem Desktop erstellt.

- 1. Die PReset-Software steht unter folgendem Link zum Download bereit: [www.prelectronics.de/downloads/software/](http://www.prelectronics.de/downloads/software/preset-software) [preset-software.](http://www.prelectronics.de/downloads/software/preset-software) Der Download wird als zip-Datei zur Verfügung gestellt.
- 2. Die zip-Datei am gewünschten Speicherort entpacken.
- 3. Die Installation kann mit einem Doppelklick auf die setup.exe-Datei gestartet werden. Nach dem Start des Installationsprogramms werden Sie anhand von Anweisungen auf dem Bildschirm durch die verbleibenden Installationsschritte geführt. Die vollständige Installationsanleitung für PReset kann unter folgendem Link heruntergeladen werden: [www.prelectronics.de/downloads/software/preset-software](http://www.prelectronics.de/downloads/software/preset-software).

### Konfiguration des USB-Anschlusses in PReset

1. Das PReset-Programm starten und [Extras] [COM Kanal auswählen] anklicken. Das Fenster "Optionen" öffnet sich. 2. Den COM-Port auswählen, der 4590 ConfigMate zugewiesen ist (angezeigt als "USB-Serial Port"). Auf "OK" klicken.

![](_page_8_Picture_72.jpeg)

## Wir sind weltweit *in Ihrer Nähe*

#### Globaler Support für unsere Produkte

Jedes unserer Geräte ist mit einer Gewährleistung von 5 Jahren ausgestattet. Mit jedem erworbenen Produkt erhalten Sie persönliche technische Unterstützung, 24-Stunden-Lieferservice, kostenfreie Reparatur innerhalb des Gewährleistungszeitraums sowie eine einfach zugängliche Dokumentation.

PR electronics hat seinen Unternehmenshauptsitz in Dänemark sowie Niederlassungen und autorisierte

Partner weltweit. Wir sind ein lokales Unternehmen mit globaler Reichweite. Somit sind wir immer vor Ort und sehr gut mit dem jeweiligen lokalen Markt vertraut. Wir engagieren uns für Ihre Zufriedenheit und bieten weltweit INTELLIGENTE PERFORMANCE.

Weitere Informationen zu unserem Gewährleistungsprogramm oder Informationen zu einem Vertriebspartner in Ihrer Nähe finden Sie unter prelectronics.de.

# Ihre Vorteile der *INTELLIGENTEN PERFORMANCE*

PR electronics ist eines der führenden Technologieunternehmen, das sich auf die Entwicklung und Herstellung von Produkten spezialisiert hat, die zu einer sicheren, zuverlässigen und effizienten industriellen Fertigungsprozesssteuerung beitragen. Seit der Gründung im Jahr 1974 widmet sich das Unternehmen der Weiterentwicklung seiner Kernkompetenzen, der innovativen Entwicklung von Präzisionstechnologie mit geringem Energieverbrauch. Dieses Engagement setzt auch zukünftig neue Standards für Produkte zur Kommunikation, Überwachung und Verbindung der Prozessmesspunkte unserer Kunden mit deren Prozessleitsystemen.

Unsere innovativen, patentierten Technologien resultieren aus unseren weit verzweigten Forschungseinrichtungen und aus den umfassenden Kenntnissen hinsichtlich der Anforderungen und Prozesse unserer Kunden. Wir orientieren uns an den Prinzipien Einfachheit, Fokus, Mut und Exzellenz und ermöglichen unseren Kunden, besser und effizienter zu arbeiten.